# RENESAS

### ZL2008EVAL1Z

Evaluation Board

# USER'S MANUAL

AN1517 Rev 1.00 March 15, 2010

## **Description**

The ZL2008 is an integrated mixed-signal power conversion and management IC that combines an efficient step-down DC/DC converter with key power and thermal management functions in a single package. The ZL2008 incorporates current sharing and adaptive efficiency-optimization algorithms to provide a flexible, efficient power IC building block.

The ZL2008EVAL1Z platform is a 4-layer board demonstrating a 15A synchronous buck converter. Sequencing, tracking, margining, plus other features can be evaluated using this board.

A USB to SMBus adapter board can be used to connect the eval board to a PC. The PMBus command set is accessed by using the Zilker Labs PowerNavigator™ evaluation software from a PC running Microsoft Windows.

### **Features**

- 15A synchronous buck converter
- Optimized for small circuit footprint and dynamic response
- Configurable through SMBus
- Onboard enable switch
- Power good indicator

# <span id="page-0-1"></span>**Target Specifications**

- $V_{IN} = 12V$
- $V_{\text{OUT}} = 1.2 V / 15A$  (20A max)
- $f_{sw} = 615kHz$
- Efficiency: 86% at 10A
- Output ripple: ±1%
- Dynamic response: ±3%  $(50\% - 100\% - 50\%$  load step, di/dt = 2.5A/µs)
- Board temperature: +25°C

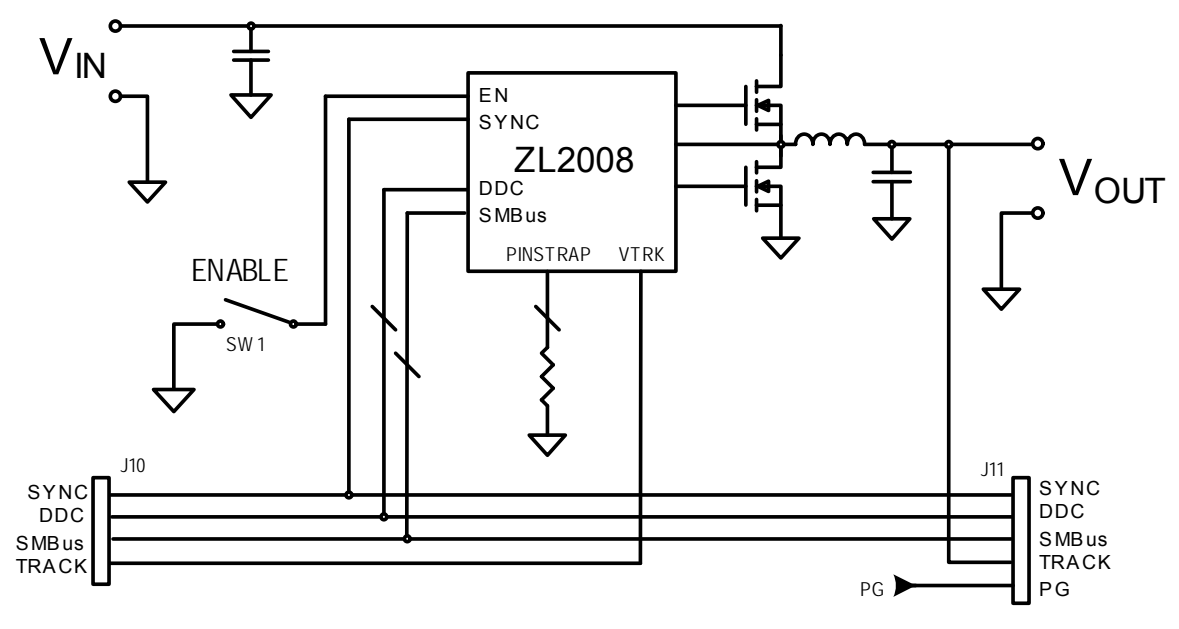

<span id="page-0-0"></span>**FIGURE 1. ZL2008EVAL1Z BLOCK DIAGRAM**

# **Functional Description**

The ZL2008EVAL1Z provides all circuitry required to demonstrate the features of the ZL2008. The ZL2008EVAL1Z has a functionally-optimized ZL2008 circuit layout that allows efficient operation up to the maximum output current. Power and load connections are provided through plug-in sockets.

A majority of the features of the ZL2008 such as softstart delay and ramp times, supply sequencing, voltage tracking, and voltage margining are available on this evaluation board. For voltage tracking and sequencing evaluation, the board can be connected to any other Zilker Labs evaluation board that supports the Digital DC (DDC) bus.

Figure [1](#page-0-0) shows a functional block diagram of the ZL2008EVAL1Z board. The SMBus address is selectable through a jumper on the top side of the board. All power to the board (VIN and  $I^2C$  bus) must be removed before changing the jumpers.

The hardware enable function is controlled by a toggle switch on the ZL2008EVAL1Z board. The power good (PG) LEDs indicate the correct state of PG when external power is applied to the ZL2008EVAL1Z board. The right angle headers at opposite ends of the board are for connecting a USB to SMBus adapter board or for daisy chaining of multiple evaluation boards.

Figure [2](#page-2-0) shows the operational circuit. The circuit consists of the ZL2008 IC with its minimal component count to realize a 15A buck converter. The board layout has been optimized for thermal performance. Figure [3](#page-3-0) is the board interface circuitry. Figure [4](#page-4-0) through Figure [8](#page-8-0) show the PCB layout for the board including the board fabrication notes.

The bill of materials (BOM) and configuration file are also included for reference.

# **Operation**

### **PMBus Operation**

The ZL2008 utilizes the PMBus protocol. The PMBus functionality can be controlled via USB from a PC running the PowerNavigator evaluation software in a Windows XP or Windows 2000/NT operating system.

Install the evaluation software using the CD included in the ZL2008EVAL1Z kit.

For board operation, connect the included USB-to-SMBus adapter board to J10 of the ZL2008EVAL1Z board. Connect the desired load and an appropriate power supply to the input and connect the included USB cable to the PC running the PowerNavigator evaluation software. Place the ENABLE switch in "DISABLE" and turn on the power.

The evaluation software allows modification of all ZL2008 PMBus parameters. The ZL2008 device on the board has been pre-configured as described in this document, but the user may modify the operating parameters through

the eval software or by loading a predefined scenario from a configuration file.

Use the mouse-over pop-ups for PowerNavigator help. Refer to Zilker Labs application note **AN2033** for PMBus details.

The ENABLE switch can then be moved to "ENABLE" and the ZL2008EVAL1Z board can be tested. Alternately, the PMBus ON-OFF CONFIG and OPERATION commands may be used.

## **Quick Start Guide**

### **Stand Alone Operation**

- 1. Set ENABLE switch to "DISABLE"
- 2. Apply load to VOUT+/VOUT-
- 3. Connect the USB to SMBus adapter board to J10 of ZL2008EVAL1Z
- 4. Connect supplied USB cable from computer to USB to SMBus adapter board
- 5. Connect power supply to VIN+/VIN- (supply turned off)
- 6. Turn power supply on
- 7. Set ENABLE switch to "ENABLE"
- 8. Monitor ZL2008EVAL1Z board operation using an oscilloscope

### **USB (PMBus) Operation**

- 1. Set ENABLE switch to "DISABLE"
- 2. Apply load to VOUT+/VOUT-
- 3. Connect power supply to VIN+/VIN- (supply turned off)
- 4. Turn power supply on
- 5. Insert the Zilker Labs Eval Kit CD
- 6. Connect USB to SMBus adapter board to J10 of ZL2008EVAL1Z
- 7. Connect supplied USB cable from computer to USB to SMBus adapter board
	- Upon first-time connection, the Found New Hardware Wizard will appear.
	- Windows XP users: Select 'No' at prompt to search the Internet for drivers.
	- Follow the steps on the screen to install the drivers from the CD.
- 8. Install the PowerNavigator evaluation software by running setup.exe from the PowerNavigator installer folder on the CD.
- 9. Set ENABLE switch on EVB to "ENABLE"
- 10.Monitor and configure the ZL2008EVAL1Z board using PMBus commands in the evaluation software
- 11.Test the ZL2008EVAL1Z operation using an oscilloscope and the evaluation software.

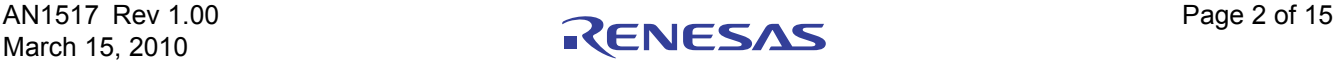

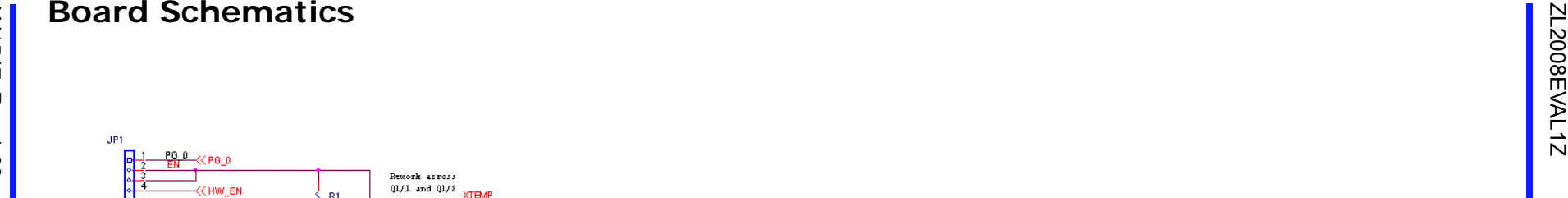

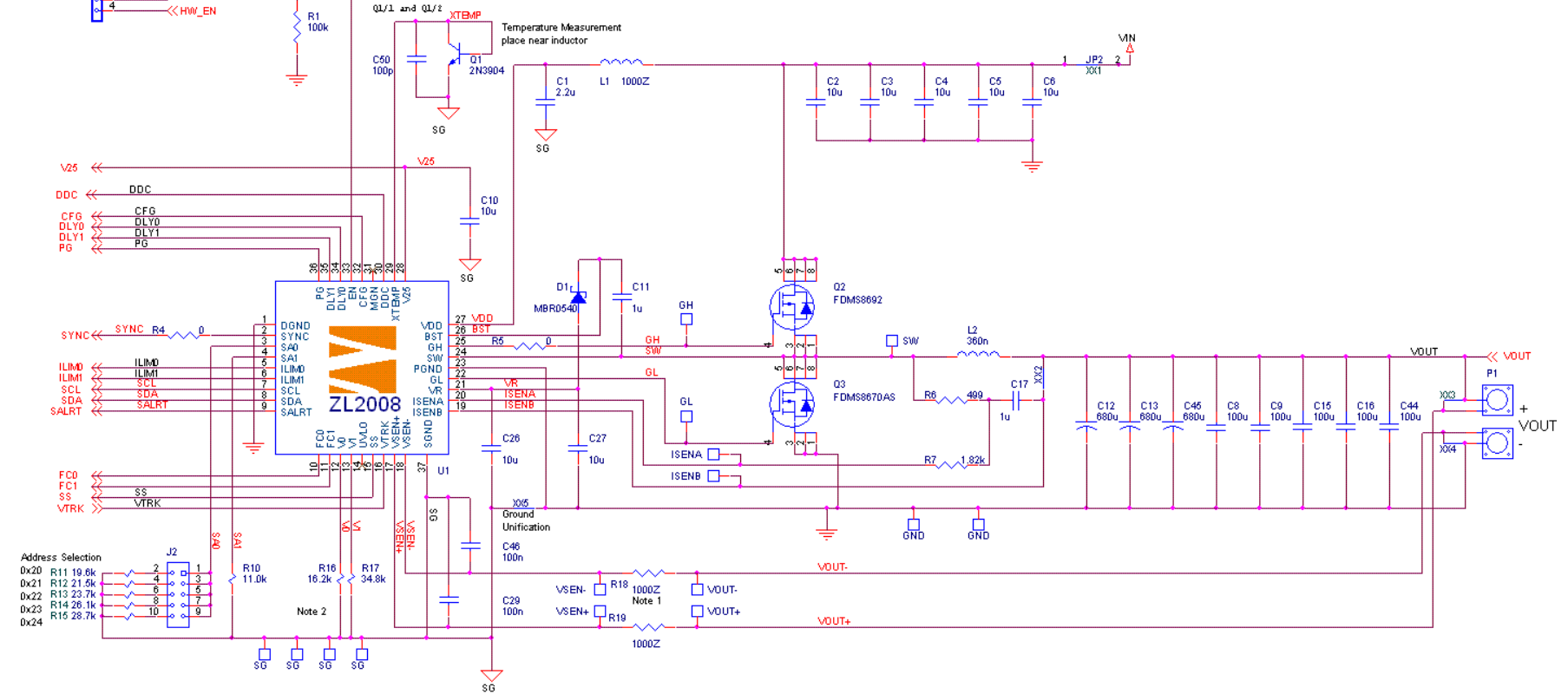

Notes:

Substitute with 49.9 Ohm resistors for loop injection.

Pinstrap output voltage can be modified to reduce the max output voltage.

2) Vout is pinstrapped to 3.3V. Override with PMBus.

NI = Not Installed

<span id="page-2-0"></span>**FIGURE 2. ZL2008EVAL1Z OPERATIONAL CIRCUIT**

### **Board Schematics (Continued)**

AN1517 Rev 1.00<br>March 15, 2010 March 15, 2010 AN1517 Rev 1.00

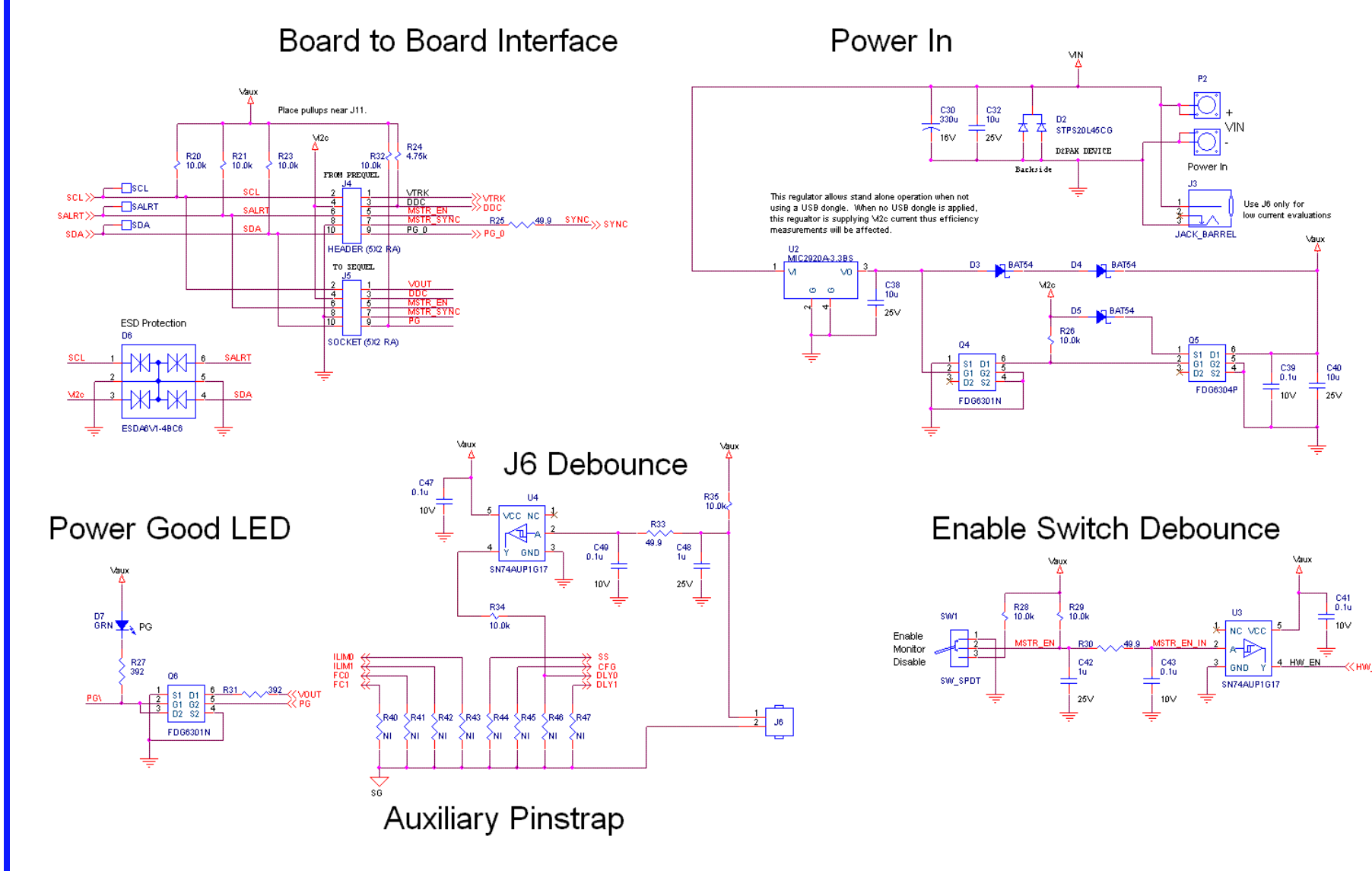

<span id="page-3-0"></span>**FIGURE 3. ZL2008EVAL1Z INTERFACE CIRCUITRY**

KENESAS

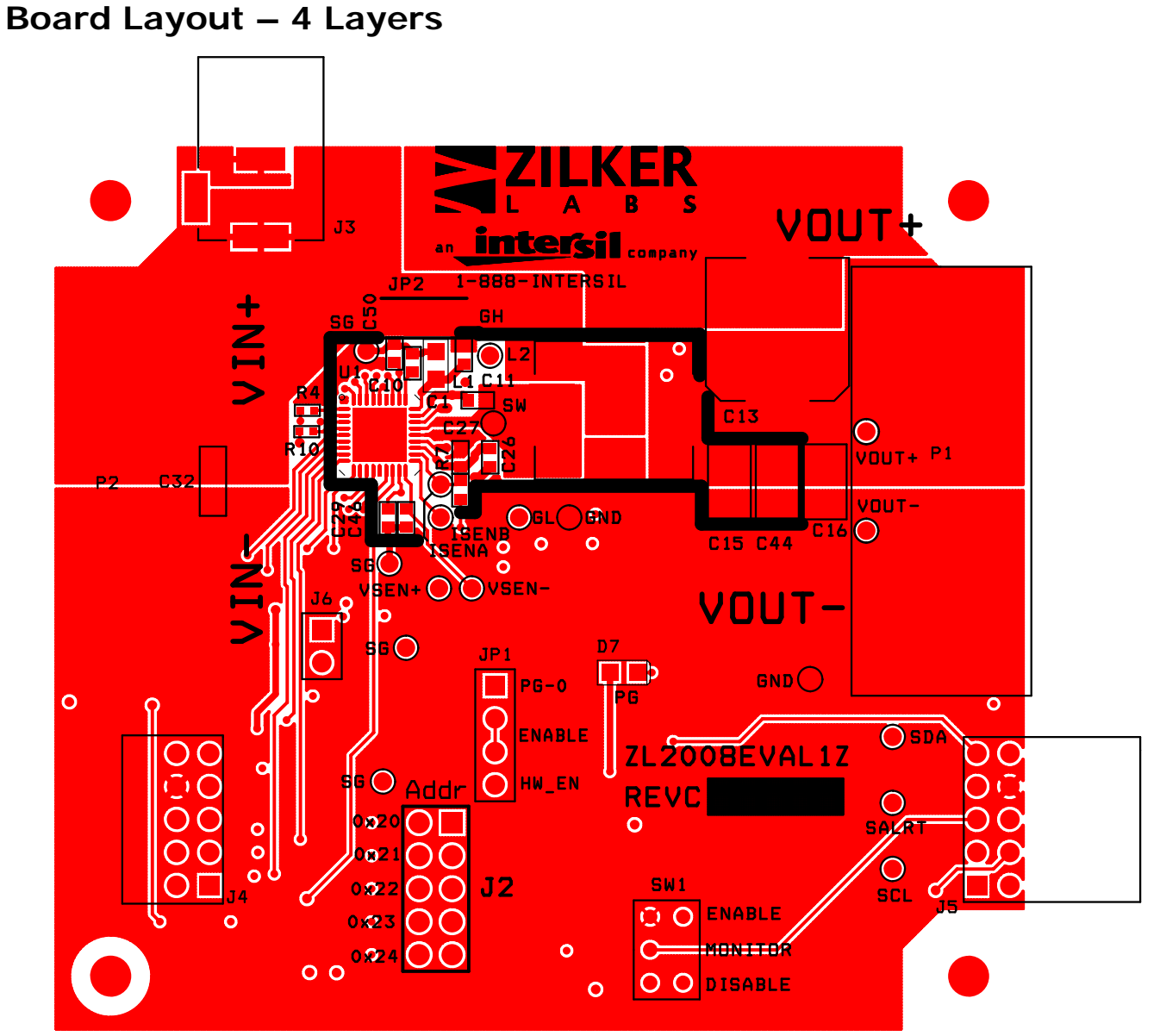

<span id="page-4-0"></span>**FIGURE 4. PCB – TOP LAYER**

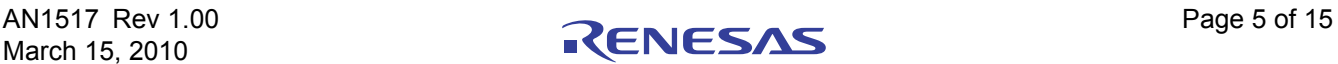

### **Board Layout - 4 Layers (Continued)**

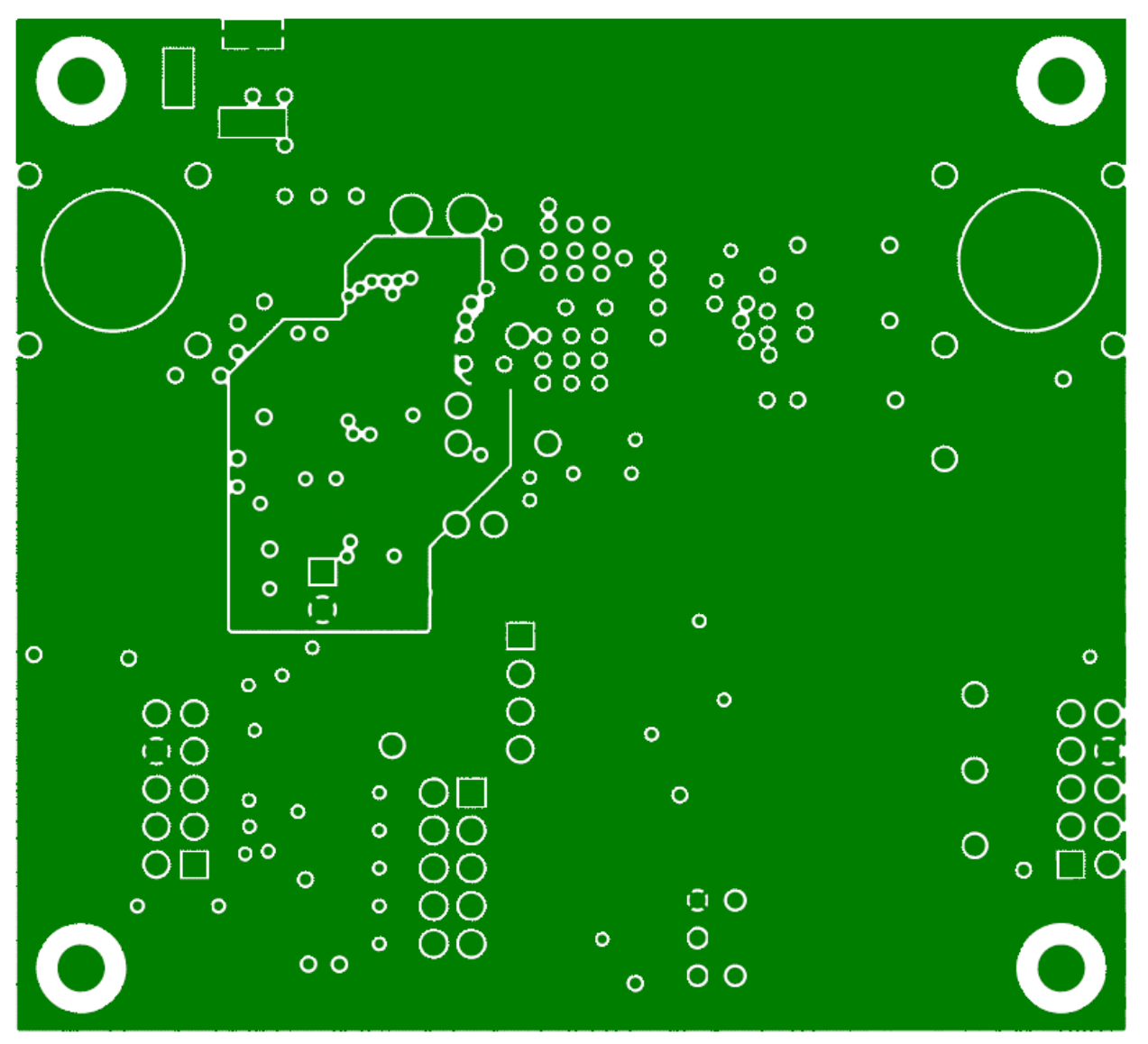

**FIGURE 5. PCB – INNER LAYER 1 (VIEWED FROM TOP)**

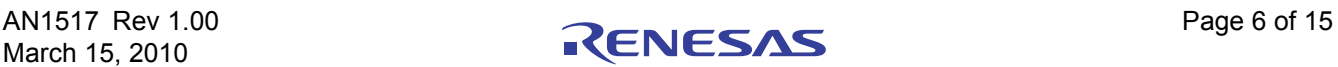

**Board Layout – 4 Layers (Continued)**

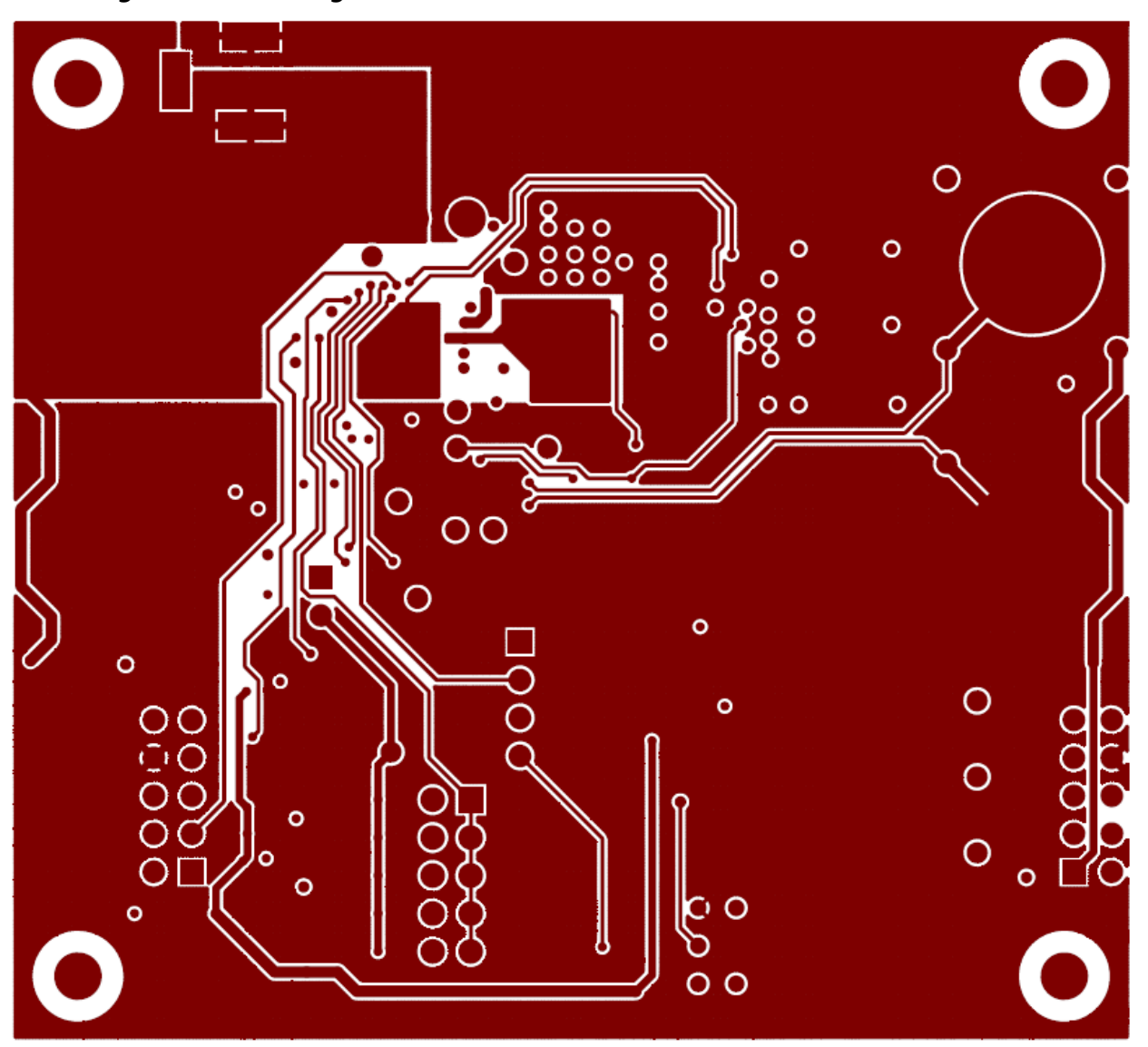

**FIGURE 6. PCB – INNER LAYER 2 (VIEWED FROM TOP)**

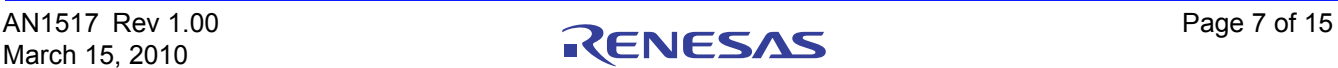

## Board Layout - 4 Layers (Continued)

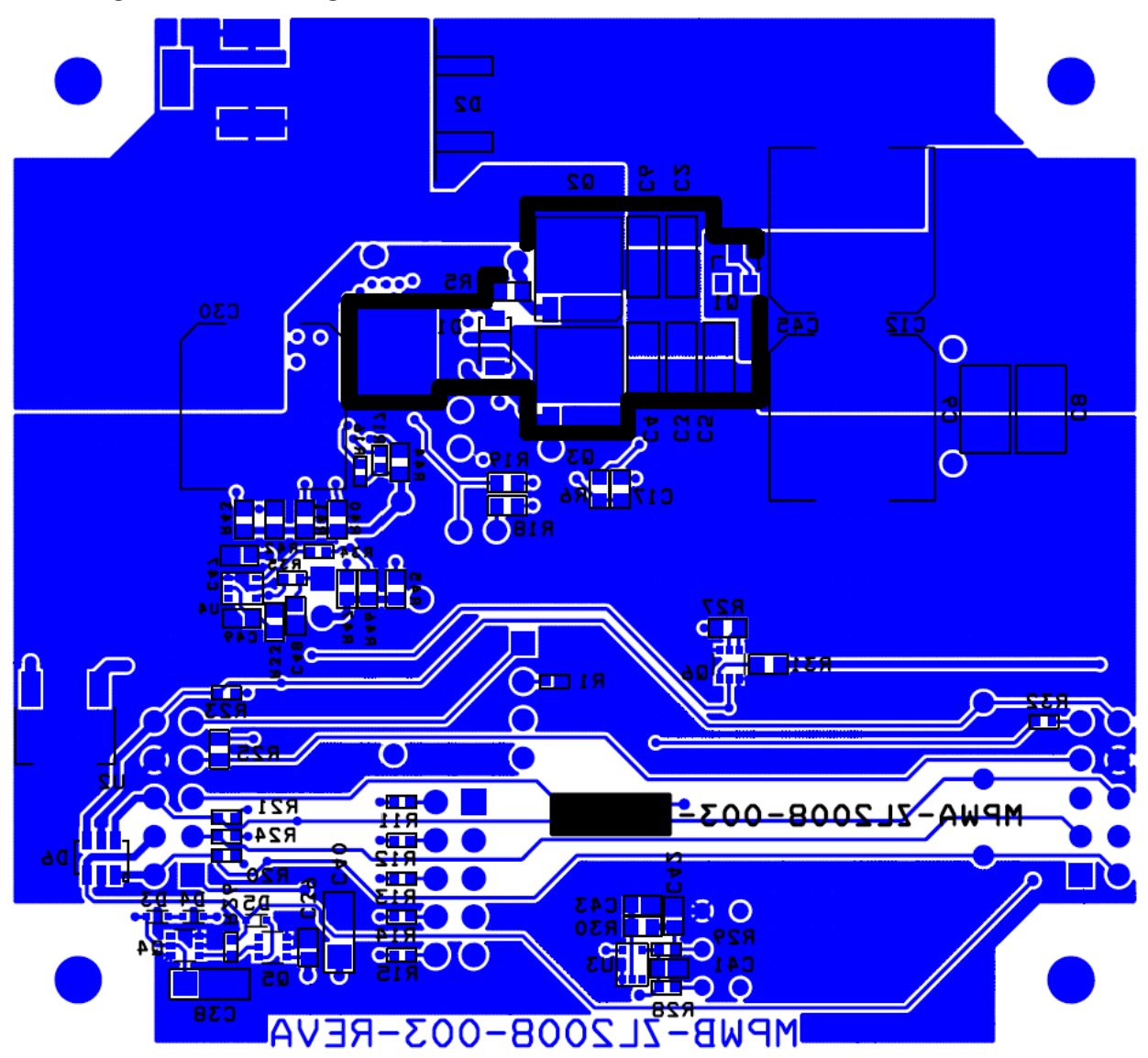

**FIGURE 7. PCB – BOTTOM LAYER (VIEWED FROM TOP)**

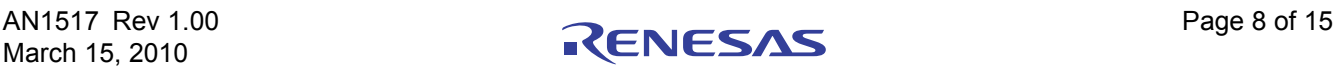

NOTES UNLESS OTHERWISE SPECIFIED: FABRICATE USING ARTWORK AND DRILL FILES PER TABLE BELDW.  $1.$  $2.$ FINISHED BOARDS MUST CONFORM TO ZILKER LABS QUALITY PROCEDURE SRAS-002-PCBRER. MATERIAL: NEMA GRADE FR-4: MINIMUM UL FLAMMABILITY RATING 94 V-0 3. BOARD LAYER SPACING SPACING BETWEEN 1-2 = .013 TO .017 SPACING BETWEEN 3-4 = .013 TO .017 TOTAL BOARD THICKNESS = . 062 COPPER THICKNESS SHALL BE 1 DZ. INNER LAYERS, 1 OZ. PLATED TO 4. 2 OZ. OUTER LAYERS.  $\overline{5.}$ REFERENCE POINT 0,0 FOR DRILL FILE LISTING.  $\overline{b}$ . ALL HOLES PLATED THROUGH (UNLESS OTHERWISE NOTED). PLATING IN HOLES PER ZILKER LABS QUALITY PROCEDURE SQAS-002-PCBREQ. BOARD COATING SHALL BE SOLDERMASK OVER BARE COPPER, 7. HOT AIR SOLDER LEVELING. 8. SOLDERMASK PER ZILKER LABS QUALITY PROCEDURE SQAS-002-PCBREQ. VENDOR IDENTIFICATION, UL COMPLIANCE AND DATE CODE TO BE PERMANENTLY 9. AFFIXED AND LOCATED AS SHOWN, ON BOTTOM TRACE LAYER.  $|10.$ ELECTRICAL TEST MARK, ON BOTTOM TRACE LAYER, PER ZILKER LABS QUALITY PROCEDURE SQAS-002-PCBREQ.  $11.$ FIDUICALS TOP AND BOTTOM THESE LOCATIONS. 12. WARNING: THE MANUFACTURING PROCESSES AND THE MATERIALS ASSOCIATED WITH THIS PART MAY REQUIRE SPECIAL SAFETY PRECAUTIONS.

<span id="page-8-0"></span>**FIGURE 8. BOARD FABRICATION NOTES**

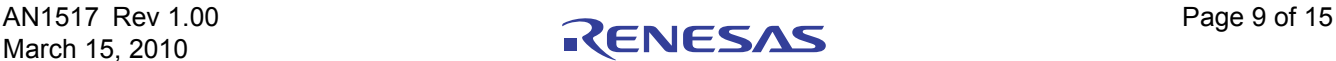

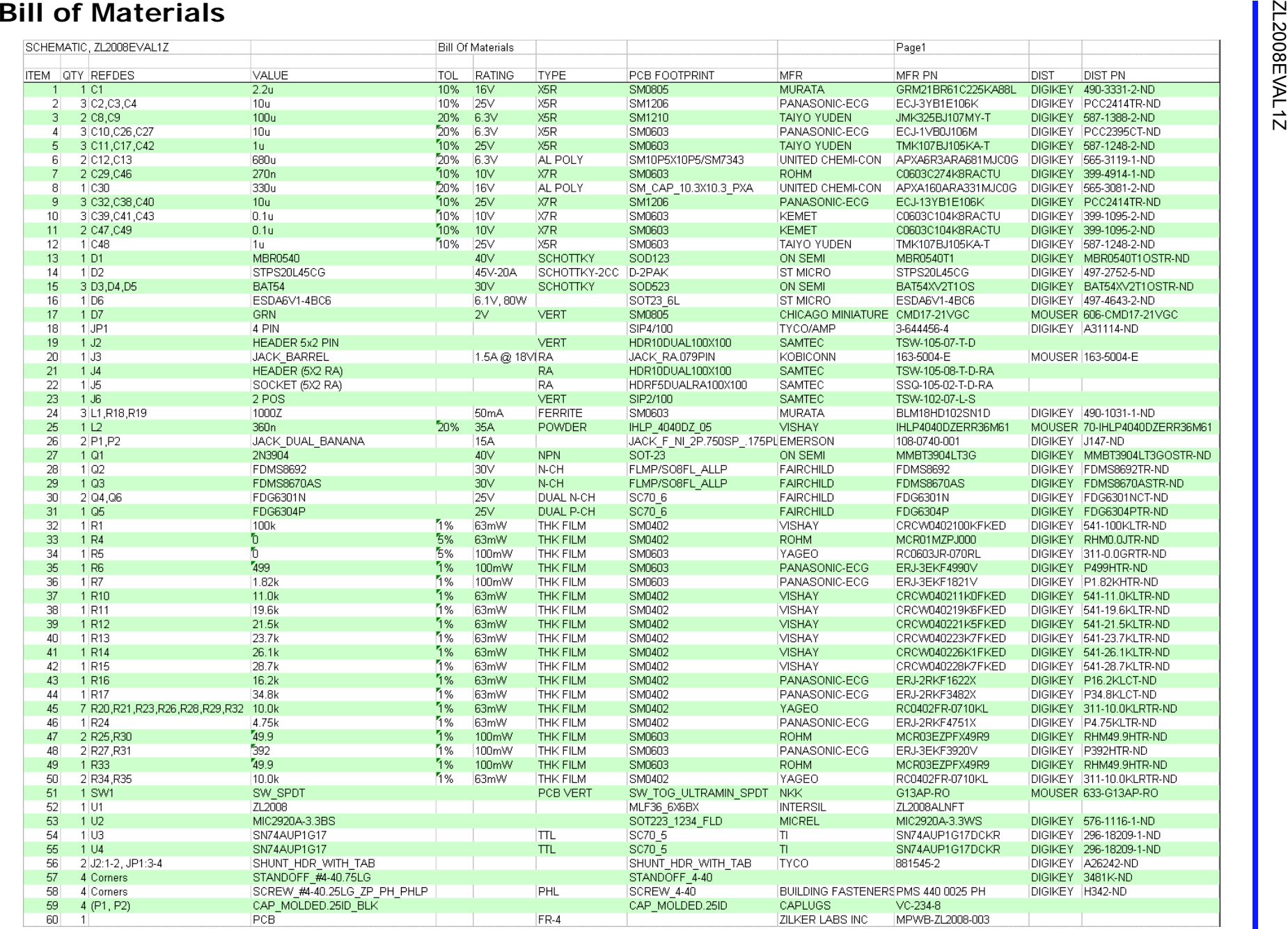

# **Configuration Text**

The following configuration text is loaded into the ZL2008 device on the ZL2008EVAL1Z. The configuration is stored in the DEFAULT store. Each PMBus command can be viewed via the PowerNavigator software. The text following the # symbol is used for a comment.

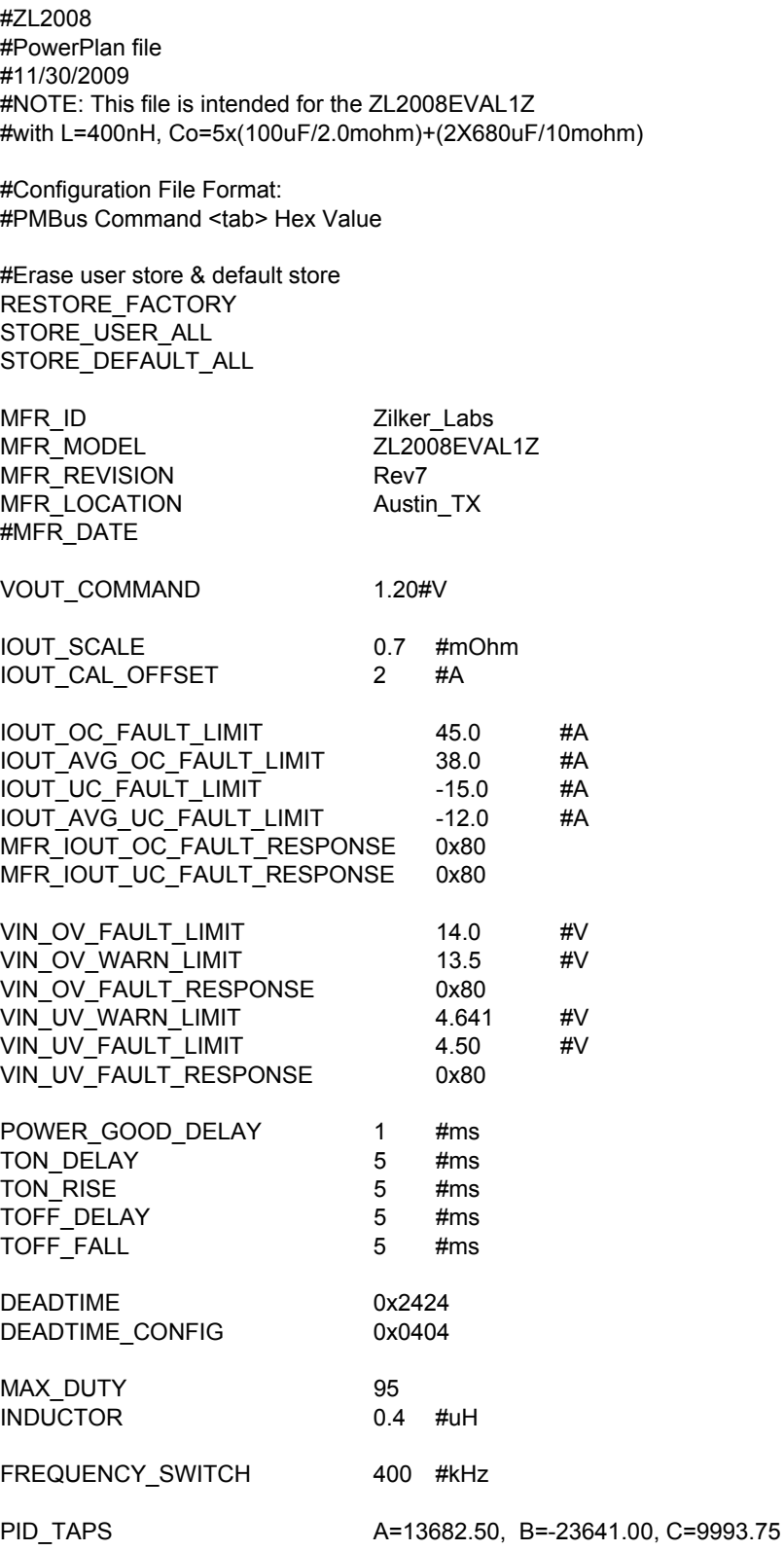

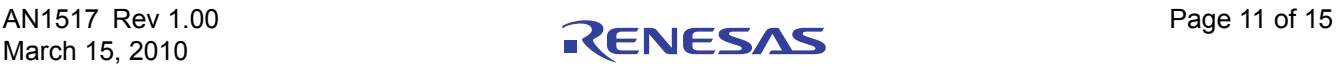

## **Configuration Text (Continued)**

# Advanced USER\_CONFIG 0x6010 MFR\_CONFIG 0x6AD5 #NLR\_CONFIG TEMPCO\_CONFIG 0xA8

# Advanced 2 MISC\_CONFIG 0x0080 DDC\_CONFIG 0x0101 DDC\_GROUP

STORE\_DEFAULT\_ALL RESTORE\_DEFAULT\_ALL

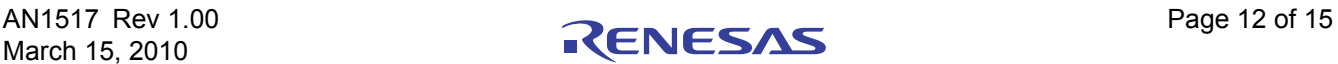

### **Measured Data**

The following data was acquired using a ZL2008EVAL1Z rev 2 evaluation board.

### **Efficiency**

Adaptive diode emulation and adaptive frequency modes are disabled for these efficiency measurements.

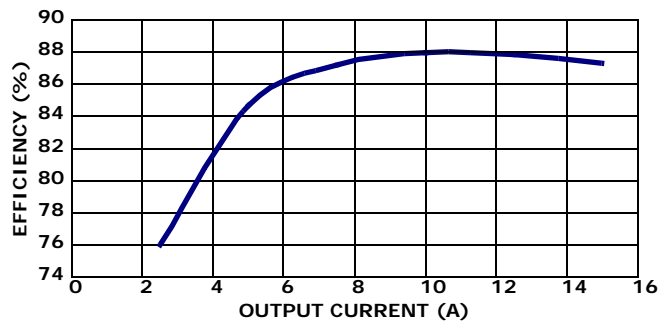

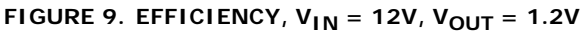

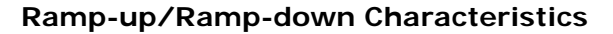

**Dynamic Load Response**

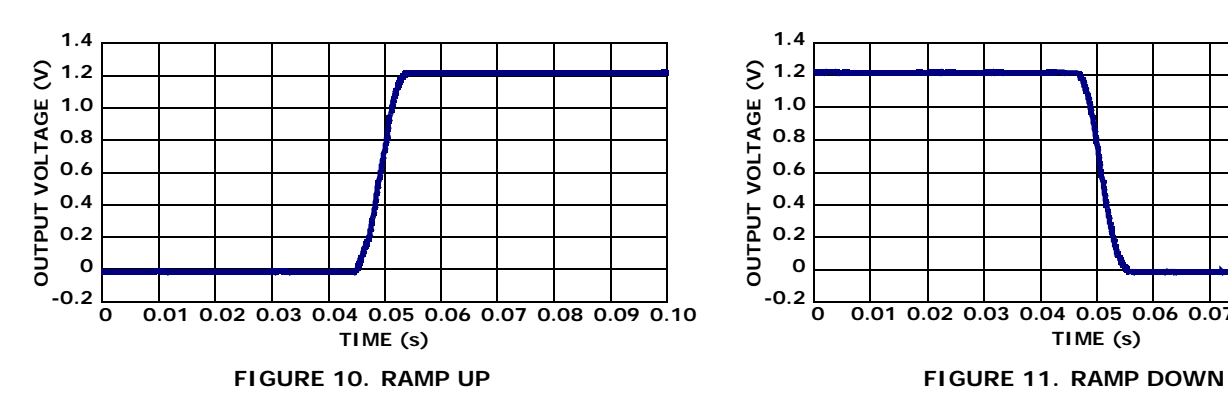

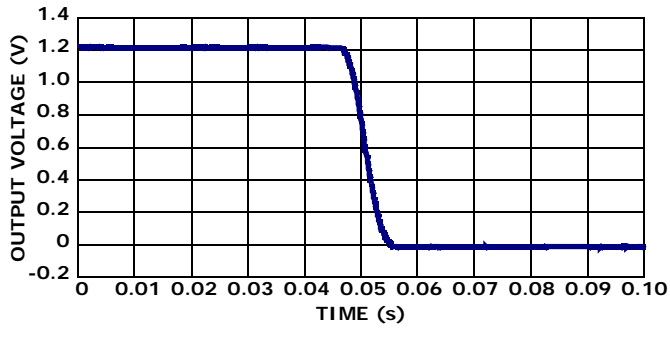

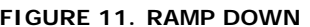

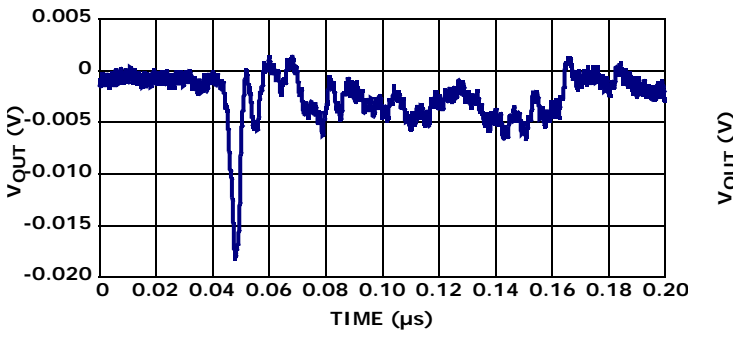

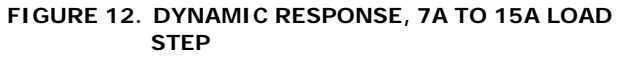

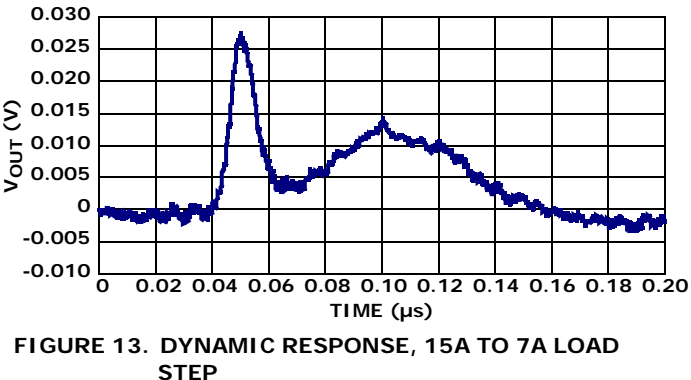

### **References**

*ZL2008 Data Sheet*, Zilker Labs, Inc., 2008.

AN2033 – *PMBus Command Set*, Zilker Labs, Inc., 2008.

## **Ordering Information**

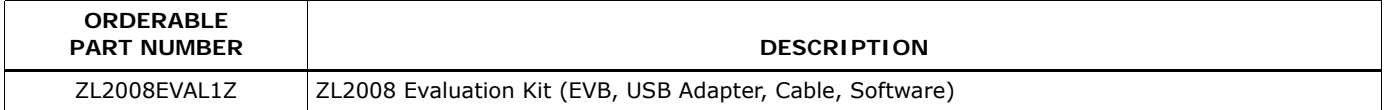

# **Revision History**

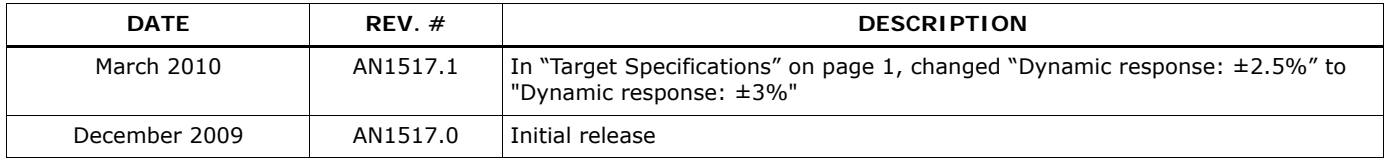

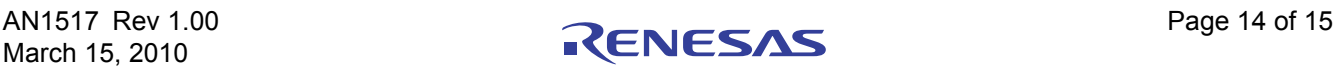

### Notice

- 1. Descriptions of circuits, software and other related information in this document are provided only to illustrate the operation of semiconductor products and application examples. You are fully responsible for the incorporation or any other use of the circuits, software, and information in the design of your product or system. Renesas Electronics disclaims any and all liability for any losses and damages incurred by you or third parties arising from the use of these circuits, software, or information.
- 2. Renesas Electronics hereby expressly disclaims any warranties against and liability for infringement or any other claims involving patents, copyrights, or other intellectual property rights of third parties, by or arising from the use of Renesas Electronics products or technical information described in this document, including but not limited to, the product data, drawings, charts, programs, algorithms, and application examples.
- 3. No license, express, implied or otherwise, is granted hereby under any patents, copyrights or other intellectual property rights of Renesas Electronics or others.
- 4. You shall not alter, modify, copy, or reverse engineer any Renesas Electronics product, whether in whole or in part. Renesas Electronics disclaims any and all liability for any losses or damages inc you or third parties arising from such alteration, modification, copying or reverse engineering.
- Renesas Electronics products are classified according to the following two quality grades: "Standard" and "High Quality". The intended applications for each Renesas Electronics product depends on the product's quality grade, as indicated below.
	- "Standard": Computers; office equipment; communications equipment; test and measurement equipment; audio and visual equipment; home electronic appliances; machine tools; personal electronic equipment; industrial robots; etc.

 "High Quality": Transportation equipment (automobiles, trains, ships, etc.); traffic control (traffic lights); large-scale communication equipment; key financial terminal systems; safety control equipment; etc. Unless expressly designated as a high reliability product or a product for harsh environments in a Renesas Electronics data sheet or other Renesas Electronics document, Renesas Electronics products are not intended or authorized for use in products or systems that may pose a direct threat to human life or bodily injury (artificial life support devices or systems; surgical implantations; etc.), or may cause serious property damage (space system; undersea repeaters; nuclear power control systems; aircraft control systems; key plant systems; military equipment; etc.). Renesas Electronics disclaims any and all liability for any damages or losses incurred by you or any third parties arising from the use of any Renesas Electronics product that is inconsistent with any Renesas Electronics data sheet, user's manual or other Renesas Electronics document.

- 6. When using Renesas Electronics products, refer to the latest product information (data sheets, user's manuals, application notes, "General Notes for Handling and Using Semiconductor Devices" in the reliability handbook, etc.), and ensure that usage conditions are within the ranges specified by Renesas Electronics with respect to maximum ratings, operating power supply voltage range, heat dissipation characteristics, installation, etc. Renesas Electronics disclaims any and all liability for any malfunctions, failure or accident arising out of the use of Renesas Electronics products outside of such specified ranges
- 7. Although Renesas Electronics endeavors to improve the quality and reliability of Renesas Electronics products, semiconductor products have specific characteristics, such as the occurrence of failure at a certain rate and malfunctions under certain use conditions. Unless designated as a high reliability product or a product for harsh environments in a Renesas Electronics data sheet or other Renesas Electronics document, Renesas Electronics products are not subject to radiation resistance design. You are responsible for implementing safety measures to guard against the possibility of bodily injury, injury or damage caused by fire, and/or danger to the public in the event of a failure or malfunction of Renesas Electronics products, such as safety design for hardware and software, including but not limited to redundancy, fire control and malfunction prevention, appropriate treatment for aging degradation or any other appropriate measures. Because the evaluation of microcomputer software alone is very difficult and impractical, you are responsible for evaluating the safety of the final products or systems manufactured by you.
- 8. Please contact a Renesas Electronics sales office for details as to environmental matters such as the environmental compatibility of each Renesas Electronics product. You are responsible for carefully and sufficiently investigating applicable laws and regulations that regulate the inclusion or use of controlled substances, including without limitation, the EU RoHS Directive, and using Renesas Electronics products in compliance with all these applicable laws and regulations. Renesas Electronics disclaims any and all liability for damages or losses occurring as a result of your noncompliance with applicable laws and regulations.
- 9. Renesas Electronics products and technologies shall not be used for or incorporated into any products or systems whose manufacture, use, or sale is prohibited under any applicable domestic or foreign laws or regulations. You shall comply with any applicable export control laws and regulations promulgated and administered by the governments of any countries asserting jurisdiction over the parties or transactions.
- 10. It is the responsibility of the buyer or distributor of Renesas Electronics products, or any other party who distributes, disposes of, or otherwise sells or transfers the product to a third party, to notify such third party in advance of the contents and conditions set forth in this document.
- 11. This document shall not be reprinted, reproduced or duplicated in any form, in whole or in part, without prior written consent of Renesas Electronics.

 $\overline{a}$ 

- 12. Please contact a Renesas Electronics sales office if you have any questions regarding the information contained in this document or Renesas Electronics products.
- (Note 1) "Renesas Electronics" as used in this document means Renesas Electronics Corporation and also includes its directly or indirectly controlled subsidiaries.
- (Note 2) "Renesas Electronics product(s)" means any product developed or manufactured by or for Renesas Electronics.

(Rev.4.0-1 November 2017)

# RENESAS

### **SALES OFFICES**

**Renesas Electronics Corporation** 

http://www.renesas.com

Refer to "http://www.renesas.com/" for the latest and detailed information.

### **Renesas Electronics America Inc.** 1001 Murphy Ranch Road, Milpitas, CA 95035, U.S.A. Tel: +1-408-432-8888, Fax: +1-408-434-5351

**Renesas Electronics Canada Limited**<br>9251 Yonge Street, Suite 8309 Richmond Hill, Ontario Canada L4C 9T3<br>Tel: +1-905-237-2004

**Renesas Electronics Europe Limited**<br>Dukes Meadow, Millboard Road, Bourne End, Buckinghamshire, SL8 5FH, U.K<br>Tel: +44-1628-651-700, Fax: +44-1628-651-804

### **Renesas Electronics Europe GmbH**

Arcadiastrasse 10, 40472 Düsseldorf, Germany Tel: +49-211-6503-0, Fax: +49-211-6503-1327 **Renesas Electronics (China) Co., Ltd.**

Room 1709 Quantum Plaza, No.27 ZhichunLu, Haidian District, Beijing, 100191 P. R. China Tel: +86-10-8235-1155, Fax: +86-10-8235-7679

**Renesas Electronics (Shanghai) Co., Ltd.**<br>Unit 301, Tower A, Central Towers, 555 Langao Road, Putuo District, Shanghai, 200333 P. R. China<br>Tel: +86-21-2226-0888, Fax: +86-21-2226-0999

**Renesas Electronics Hong Kong Limited**<br>Unit 1601-1611, 16/F., Tower 2, Grand Century Place, 193 Prince Edward Road West, Mongkok, Kowloon, Hong Kong<br>Tel: +852-2265-6688, Fax: +852 2886-9022

**Renesas Electronics Taiwan Co., Ltd.** 13F, No. 363, Fu Shing North Road, Taipei 10543, Taiwan Tel: +886-2-8175-9600, Fax: +886 2-8175-9670

**Renesas Electronics Singapore Pte. Ltd.**<br>80 Bendemeer Road, Unit #06-02 Hyflux Innovation Centre, Singapore 339949<br>Tel: +65-6213-0200, Fax: +65-6213-0300

**Renesas Electronics Malaysia Sdn.Bhd.**

Unit 1207, Block B, Menara Amcorp, Amcorp Trade Centre, No. 18, Jln Persiaran Barat, 46050 Petaling Jaya, Selangor Darul Ehsan, Malaysia Tel: +60-3-7955-9390, Fax: +60-3-7955-9510 **Renesas Electronics India Pvt. Ltd.**

No.777C, 100 Feet Road, HAL 2nd Stage, Indiranagar, Bangalore 560 038, India Tel: +91-80-67208700, Fax: +91-80-67208777

**Renesas Electronics Korea Co., Ltd.** nam-daero, Gangnam-gu, Seoul, 06265 Korea 17F, KAMCO Yangjae Tower, 262, Gangna<br>Tel: +82-2-558-3737, Fax: +82-2-558-5338